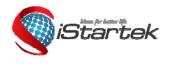

| File Name:   | VT600-3G User Manu<br>al | Version      | 1.1       |
|--------------|--------------------------|--------------|-----------|
| Project:     | VT600-3G                 | Update Date: | 2015-4-15 |
| Sub Project: | User Manual              | Page:        | 1 of 21   |

# GPS Vehicle Tracker User Guide V1.1 VT600-3G

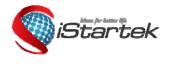

| File Name:   | VT600-3G User Manu | Version      | 1.1       |
|--------------|--------------------|--------------|-----------|
|              | al                 |              |           |
| Project:     | VT600-3G           | Update Date: | 2015-4-15 |
|              |                    |              |           |
| Sub Project: | User Manual        | Page:        | 2 of 21   |

# Contents

| 1. Poduct Overview                                           |            |
|--------------------------------------------------------------|------------|
| 2. For Your Safety                                           |            |
| 3. VT600-3G Characteristics                                  |            |
| 4. Getting Started                                           |            |
| 4.1 Hardware and Accessories                                 |            |
| 4.2 View                                                     |            |
| 4.3 Functional Parts                                         | . 5        |
| 4.4 Connecting and Installation                              |            |
| 5. Change Password                                           | . /        |
| 7. Track                                                     |            |
| 7.1 Track by SMS                                             |            |
| 7.2 Track by Calling                                         | . 8        |
| 7.3 Track by Preset Interval                                 |            |
| 7.4 Google Earth and Google Map                              |            |
| 7.5 Track by GPRS between Server and Tracker                 | . 9        |
| 7.5.1 Set Tracker's GPRS ID                                  |            |
| 7.5.2 Set APN                                                |            |
| 7.5.3 Set IP and Port                                        |            |
|                                                              |            |
| 7.5.4 Set DNS Server IP (optional)                           |            |
| 7.5.5 Enable GPRS Tracking                                   |            |
| 7.5.6 Set GPRS Interval                                      |            |
| 7.5.7 Set ACC Off Interval                                   | . 10       |
| 7.5.8 Set ACC Off Interval Function                          | . 10       |
| 8. Authorization                                             | 10         |
| 9. Application Examples for Inputs                           |            |
| 9.1 SOS Button Connection                                    | 10         |
| 9.2 Detecting Lock Status of Car's Door or Trunk (Car Boot). | 11         |
| 9.3 Connecting with Switch Sensors                           | 11         |
| 9.4 Ignition Detection                                       | 11         |
| 9.5 Analog Input (AD1)                                       |            |
| 10. Speeding Alarm                                           |            |
| 11.1 Movement Alarm                                          |            |
| 11.2 Geo-fence Alarm                                         |            |
| 12. Track by Distance                                        | 13         |
| 13. Listening-in (Optional)                                  | 13         |
| 14. Set Sensitivity of Tremble Sensor                        | 13         |
| 15. Output Control                                           | 14         |
| 15.1 Output Control (Immediate)                              | 14         |
| 15.2 Output Control (Conditional)                            |            |
| 15.3 Application Examples for Outputs                        | 14         |
| 15.3.1 Engine Cut                                            | .14        |
| 15.3.2 Connecting with Car Alarm                             | . 15       |
| 16. Heading Change Report                                    | 15         |
| 17. Heartbeat                                                |            |
| 18. Track Log                                                |            |
| 18.1 Log by Interval                                         |            |
| 18.2 Auto Log when no GPRS                                   |            |
| 18.3 Format Buffer                                           |            |
| 19. Power Down                                               |            |
| 20. Get IMEI                                                 |            |
| 21. Initialization                                           |            |
| Annex 1. SMS Command List                                    |            |
| Annex 1. Sivis Command List                                  |            |
|                                                              | <u>~ 1</u> |

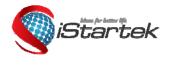

| File Name:   | VT600-3G User Manu<br>al | Version      | 1.1       |
|--------------|--------------------------|--------------|-----------|
| Project:     | VT600-3G                 | Update Date: | 2015-4-15 |
| Sub Project: | User Manual              | Page:        | 3 of 21   |

#### 1. Poduct Overview

VT600-3G is a GPS/GPRS based tracking device, specially developed and designed for vehicle real-time tracking and fleet management.

VT600-3G has an inbuilt GPS module to obtain accurate position data. This device utilizes its GSM capability to send position data to a specified mobile phone or server base for tracking and fleet management.

With internal memory, VT600-3G can store GPS coordinates when there is no GPRS connection, or at a specified interval requested by the user.

One optional feature of VT600-3G is that a microphone can be linked and hidden somewhere inside the vehicle for listening to the cabin.

VT600-3G has the following functions and features:

- SMS and GPRS TCP/UDP Communication ∻
- ∻ AGPS (with GSM Base Station ID)
- ∻ Track on Demand
- Show Location Directly on Mobile Phone
- Track by Time Interval
- Track by Distance
- Listen-in (optional)
- Anti-Jammer (optional)
- GSM Blind Area Memory
- Internal Memory for Logging
- Inbuilt Motion Sensor for Power Saving
- SOS Panic Button
- Movement Alarm
- **~~~~~~~~~~~~~~ Geo-fencing Control**
- Low Battery Alarm
- Speeding Alarm
- GPS Blind Area Alarm (in/out)
- Power-cut Alarm
- Engine Cut (Stop Engine)
- I/O: 3 digital inputs, 1 outputs and 1 analog inputs of 10 bits resolution

#### 2. For Your Safety

Read these simple guidelines. Not following them may be dangerous or illegal.

| Proper Connection         | Do not connect any parts of this product to other incompatible devices. When<br>connecting with other devices, read instructions carefully to ensure proper<br>installation. |
|---------------------------|----------------------------------------------------------------------------------------------------|
| Qualified Accessories     | Use original parts, qualified batteries and peripheral equipments to avoid damage to VT600-3G.                                                                               |
| Safe Driving              | Drivers should not operate this product while driving.                                                                                                    |
| Qualified Service         | Only qualified personnel can install or repair VT600-3G.                                                                                                    |
| Water Resistance          | VT600-3G is not water resistant. Keep it dry. Install this device inside the vehicle<br>or use a waterproof bag for protection if necessary.                                 |
| Confidential Phone Number | For safety reason, do not tell other people the mobile phone number of your VT600-3G without taking precautions of security settings.                                        |

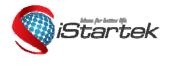

| File Name:   | VT600-3G User Manu<br>al | Version      | 1.1       |
|--------------|--------------------------|--------------|-----------|
| Project:     | VT600-3G                 | Update Date: | 2015-4-15 |
| Sub Project: | User Manual              | Page:        | 4 of 21   |

# 3. VT600-3G Characteristics

| Items                    | Specifications                                                                                                    |
|--------------------------|----------------------------------------------------------------------------------------------------|
| Power Supply             | 10.6V - 36V / 1.5A                                                                                                   |
| Backup Battery           | 500mAh                                                                                                    |
| Normal power consumption | 55mA/h                                                                                                    |
| Dimension                | 65 x 61 x 26mm                                                                                                    |
| Weight                   | 90g                                                                                                    |
| Work time                | 30 hours in power-saving mode and 7.5 hours in normal mode                                                           |
| Operating temperature    | -20° to 55° C                                                                                                    |
| Humidity                 | 5% to 95% Non-condensing                                                                                             |
| Frequency                | UMTS/HSDPA:900/2100MHz GSM/GPRS:900/1800Mhz<br>UMTS/HSDPA:850/1900MHz GSM/GPRS:850/900/1800/1900Mhz                  |
| GPS Module               | latest GPS SIRF-Star IV chipset                                                                                      |
| GPS Sensitivity          | -163Db                                                                                                    |
| GPS Frequency            | L1, 1575.42 MHz                                                                                                    |
| C/A Code                 | 1.023 MHz chip rate                                                                                                  |
| Channels                 | 48 channel all-in-view tracking                                                                                      |
| Position Accuracy        | 10 meters, 2D RMS                                                                                                    |
| Velocity Accuracy        | 0.1 m/s                                                                                                    |
| Time Accuracy            | 1 us synchronized to GPS time                                                                                        |
| Default datum            | WGS-84                                                                                                    |
| Reacquisition            | 0.1 sec., average                                                                                                    |
| Hot start                | 1 sec., average                                                                                                    |
| Warm start               | 35 sec., average                                                                                                    |
| Cold start               | 35 sec., average                                                                                                    |
| Altitude Limit           | 18,000 meters (60,000 feet) max                                                                                      |
| Velocity Limit           | 515 meters/second (1000 knots) max                                                                                   |
| LED                      | 2 LED lights to show GPS/GSM status                                                                                  |
| Flash Memory             | 4MB                                                                                                    |
| Button                   | One SOS Button                                                                                                    |
| Interface                | <ul><li>3 digital inputs (2 negative and 1 positive triggering)</li><li>1 analog inputs</li><li>1 outputs.</li></ul> |

# 4. Getting Started

This section will describe how to set up your VT600-3G.

# 4.1 Hardware and Accessories

VT600-3G is supplied in a box which includes: VT600-3G with battery, GPS antenna, GSM antenna, Wires with SOS button

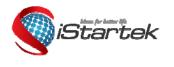

| File Name:   | VT600-3G User Manu<br>al | Version      | 1.1       |
|--------------|--------------------------|--------------|-----------|
| Project:     | VT600-3G                 | Update Date: | 2015-4-15 |
| Sub Project: | User Manual              | Page:        | 5 of 21   |

4.2 View

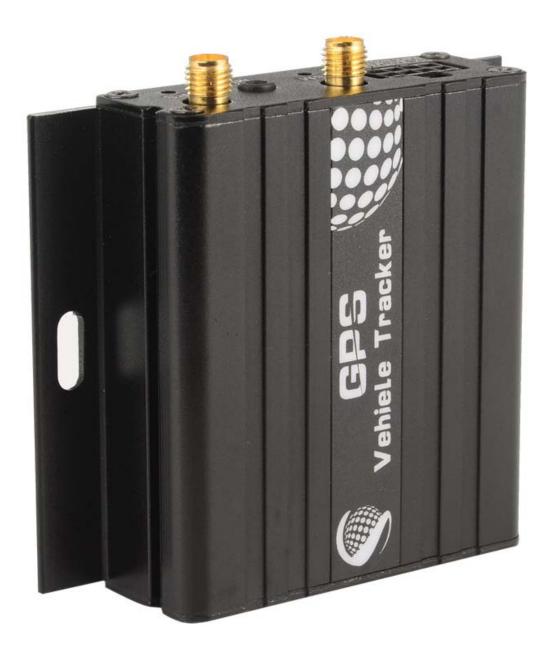

# 4.3 Functional Parts

| GPS LED (Blue)                               |                                              |
|----------------------------------------------|----------------------------------------------|
| On                                           | One button is pressed or input is active     |
| Flashing (every 0.1 second)                  | The unit is being initialized                |
| Flashing (0.1 second on and 2.9 seconds off) | VT600-3G has a GPS fix                       |
| Flashing (1 second on and 2 seconds off)     | VT600-3G has no GPS fix                      |
| GSM LED (Green)                              |                                              |
| On                                           | A call is coming in / a call is being made   |
| Flashing (every 0.1 second)                  | The unit is being initialized                |
| Flashing (0.1 second on and 2.9 seconds off) | VT600-3G is connected to the GSM network     |
| Flashing (1 second on and 2 seconds off)     | VT600-3G is not connected to the GSM network |

| them for latter life | File Name:   | VT600-3G User Manu<br>al | Version      | 1.1       |
|----------------------|--------------|--------------------------|--------------|-----------|
| iStartek             | Project:     | VT600-3G                 | Update Date: | 2015-4-15 |
| 9                    | Sub Project: | User Manual              | Page:        | 6 of 21   |

| Power On/Off Button   | Press and hold for 3~5 seconds to turn on/off VT600-3G                                                |
|-----------------------|----------------------------------------------------------------------------------------------------|
| SOS Button            | SOS button is connected with the wires. Press it to send SOS alarm to the preauthorized phone number. |
| Mini USB              | Used for firmware update, configuration on PC and exporting stored data.                              |
| SIM Card Holder       | Insert SIM card here                                                                                  |
| GSM Antenna           | Connector for GSM antenna                                                                             |
| GPS Antenna           | Connector for GPS antenna                                                                             |
| Screw Holes           | There are 4 screw holes on the tracker, 2 along either side that act as fixing points to the vehicle  |
| Microphone (optional) | A microphone to be linked out for listening to the cabin (wiretapping)                                |

PINs Connector

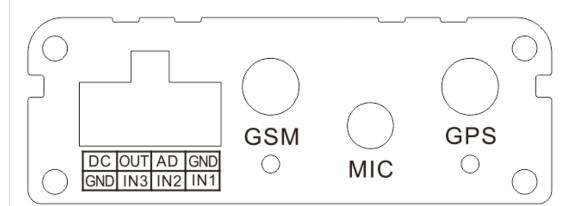

| PIN       | Color           | Function                                                                                |                                                       |                        |  |
|-----------|-----------------|-----------------------------------------------------------------------------------------|-------------------------------------------------------|------------------------|--|
| Power     | Red             | DC In (power input). Input                                                              | voltage: 10.6V~36V. 12                                | 2V suggested           |  |
| GND       | Black           | Ground                                                                                  |                                                       |                        |  |
| In        | White           | Digital Inputs. In1, In2 are i                                                          | negative triggering; In3                              | is positive triggering |  |
| Out       | Yellow          | Outputs. Low voltage (0V)<br>Output open drain sink volt<br>Output low voltage sink cur | age (ineffective): 45V n                              | nax.                   |  |
| AD        | Blue            | 10 Bits Resolution Analog                                                               | 10 Bits Resolution Analog Inputs. Input voltage: 0~6V |                        |  |
| DC Cha    | racteristics of | PINs                                                                                    |                                                       |                        |  |
| PIN       |                 | Inactive                                                                                | Active                                                | Maximum                |  |
| Input 1/2 | 2               | Open drain or >1V                                                                       | 0V(GND)                                               | 45V                    |  |
| Input 3   |                 | Open drain or 0V(GND)                                                                   | >3V                                                   | 45V                    |  |
| Output ?  |                 | Open drain                                                                              | 0V (GND)                                              | 45V/500mA              |  |
| DC IN     |                 | 1                                                                                       | 9-36V                                                 | 45V                    |  |
| AD 1      |                 | 1                                                                                       | 0-6V                                                  | 45V                    |  |

# 4.4 Connecting and Installation

Read this manual before using your VT600-3G. Check to make sure all parts are included in the packaging box. 4.4.1 Ensure that your VT600-3G has a working SIM card installed.

- Check that the SIM card has not run out of credit (test the SIM card in a phone to make sure it
- can send and receive SMS)
- Check that the SIM card lock code is turned off
- If you require the function of sending an SMS location report to the authorized phone number when it makes a call to the VT600-3G, please make sure the SIM installed supports displaying caller ID.

Before inserting SIM card, cut off the power for VT600-3G.

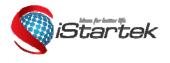

| File Name:   | VT600-3G User Manu | Version      | 1.1       |
|--------------|--------------------|--------------|-----------|
|              | al                 |              |           |
| Project:     | VT600-3G           | Update Date: | 2015-4-15 |
|              |                    |              |           |
| Sub Project: | User Manual        | Page:        | 7 of 21   |

Install SIM Card

- Unscrew and remove the front cover of VT600-3G.

- Insert the SIM card by sliding it into the card slot with the chip module facing the connectors on PCB.

- Replace the front cover and screw it in.

4.4.2 Antenna Connection

Connect the GSM Antenna to VT600-3G.

Connect the GPS Antenna to VT600-3G.

- GPS antenna is used to receive satellite signals in the sky. It should be fixed to face the sky, (It is recommended to place this device under the windshield) and should not be covered or shielded by any objects containing metal.

4.4.3 Find a suitable place inside the car for installing VT600-3G. Wiring connections must be firm and reliable. The joints should be wrapped tightly with insulating tape. The unused electrical wire should be properly insulated.

Check to make sure all wirings have been connected correctly. Then connect the AVL unit to the motor power.

Make a missed phone call the VT600-3G using a mobile phone to check if the call can go through. The VT600-3G should reply with an SMS indicating longitude, latitude, speed and date.

#### 5. Change Password

**Command**: W\*\*\*\*\*\*,001,#######

Description: Change user's password.

#### Note:

1. \*\*\*\*\*\* is user's password and the default password is 000000. The tracker will only accept commands from a user with the correct password. Commands with wrong password will be ignored. 2. ###### is the new password. Password should be 6 digits.

Example:

W000000,001,123456 W123456,001,999999

# 6. Time Zone

Command: W\*\*\*\*\*\*,032,T Description: Correct time to your local time Note: 1. Default time of the tracker is GMT 2. This correction is applied to location reports by SMS and SMS alarms. T=0, to turn off this function; T=[-720,720] to set time difference in minutes to GMT.

For those ahead of GMT, input the time difference in minutes directly. For example, for GMT+8, W000000,032,480. (8 Hours is 480 minutes)

'-'is required for those behind GMT.
For example, W000000,032,-120. (2 hours or 120 minutes behind GMT)
Example:
W000000,032,480
W000000,032,-120

7. Track

#### 7.1 Track by SMS

- Track on Demand - Reply with longitude, latitude, speed and date Command: W\*\*\*\*\*\*,000

Description: To get the current location of the tracker, send this command as an SMS or make a telephone call directly to

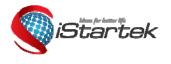

| File Name:   | VT600-3G User Manu<br>al | Version      | 1.1       |
|--------------|--------------------------|--------------|-----------|
| Project:     | VT600-3G                 | Update Date: | 2015-4-15 |
| Sub Project: | User Manual              | Page:        | 8 of 21   |

the tracker. After doing so, the device will report its longitude and latitude by SMS with the format as follows: Latitude = 22 32 36.63N Longitude = 114 04 57.37E, Speed = 40.5Km/h, 2011-12-24,01:50 **Example**: W000000.000

- Track on Demand - Reply with a link to Google Maps

Command: W\*\*\*\*\*\*,100

**Description**: Send this command to the tracker and you will receive an SMS with an http link. Click on the link and the location will be shown directly on your mobile phone using Google maps. For example: http://maps.google.com/?g=22.540103,114.082329

**Note**: Only smart phones and PDAs support this function.

Example:

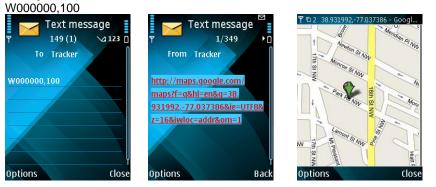

# 7.2 Track by Calling

Make a missed call to the tracker and it will report its longitude and latitude by SMS with the following format: Latitude = 22 32 36.63N Longitude = 114 04 57.37E, Speed = 40.5Km/h, 2011-12-24, 01:50

# 7.3 Track by Preset Interval

Command: W\*\*\*\*\*\*,002,XXX Description: Set an interval for the tracker to continuously report its location by SMS Note: 1. XXX is the interval in minutes; 2. XXX=000 to turn off tracking by time. Example: W000000,002,030 The tracker will send location data back to your mobile phone every 30 minutes.

# 7.4 Google Earth and Google Map

Download Google Earth from <u>http://earth.google.com/</u>.

Start Google Earth (For more information about Google Earth please refer to <u>http://earth.google.com/</u> or go to <u>http://maps.google.com</u>)

Input the latitude and longitude that you received from the tracker by SMS and click the search button. Google Earth or Google Maps will display the location for you.

Example: When you receive: Latitude = 22 32 40.05N Longitude = 114 04 57.74E

Type as the following picture shows:

(Note: you should input the latitude and longitude as: 22 32 40.05N 114 04 57.74E)

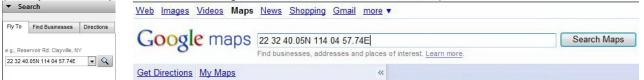

And then you can find the location of your tracker:

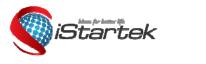

| File Name:   | VT600-3G User Manu<br>al | Version      | 1.1       |
|--------------|--------------------------|--------------|-----------|
| Project:     | VT600-3G                 | Update Date: | 2015-4-15 |
| Sub Project: | User Manual              | Page:        | 9 of 21   |

| Google Earth                                                                                                    | 🔁 22 32 40.05% 134 04 57.74E - Google Maps - Windows Internet Explorer                                                                                                    |
|----------------------------------------------------------------------------------------------------|----------------------------------------------------------------------------------------------------|
| File Edit View Tools Add Help                                                                                       | 😧 🌑 🔹 🚮 http://miss.google.com/ 🔹 🕫 🗶 👯 Une Search 🖉 🕫                                                                                                    |
| - Search 🔲 😵 🖉 S S 🖉 📗 M 📇                                                                                          | Rie Edit View Favorites Tools Help X 电Na · 한호프<br>실 · 曰 · 그 슈 · Page · Sekty · Tools · 원 · 트                                                                                                    |
| Py To Find Dusinesses Directions                                                                                    | 🚖 Favorites 🛛 🖓 22 32 43.05N 314 04 37.74E - Google Mags                                                                                                    |
| e s. Belerica PSI Dayola, 10'                                                                                       | Viole Impaire Malers Mare Mare Teles Theorem of Control Lance And And And And And And And And And And                                                                                                    |
|                                                                                                    | Cat Database No.Mean Company Company C |
|                                                                                                    | Lices Antone Marked Contractions     Lices Antone Marked Contractions     Lices Antone Marked Contraction     Lices Antone     Lices Antone Marked Contrac      |
| Places     22 32 40 05N 114 045774E     23 40 05N 114 045774E                                                       |                                                                                                    |
|                                                                                                    |                                                                                                    |
| - Layors                                                                                                    |                                                                                                    |
| Primary Database 02009 Europa + Technologies 02009 Kingway Ural                                                     | ode:                                                                                                    |
| 0.2000 Taio Arris<br>Rosen<br>Promiter 22 12 40 05 N 1141045 1-72 Pit I alex, 23 m Streaming [[111]] 100% Eye all 1 | E Former Care Barrier Care Barrier Care Barrier Care Barrier Care Barrier Care Barrier Care Barrier Care Care Care Care Care Care Care Ca                                                                                                    |
| A A A A A A A A A A A A A A A A A A A                                                                               | Done 😌 Internet   Protected Mode: On 🦓 🔹 🖏 100% 📼                                                                                                    |

You can also use local map software on PDA or car navigation device to input the coordinates.

#### 7.5 Track by GPRS between Server and Tracker

# 7.5.1 Set Tracker's GPRS ID

Command: W\*\*\*\*\*\*,010,ID Description: Set a digital GPRS ID for the tracker. Note: GPRS ID must not be over 14 digits. Example: W000000,010,100112112222

#### 7.5.2 Set APN

**Command**: W\*\*\*\*\*\*,011,APN,Username,Password **Description**: Set APN details for the tracker

# Note:

APN username and password are optional. If no APN username and password are required, just input APN only;
 APN defaulted as 'CMNET';

Example: W000000,011,CMNET,internet,internet W000000,011,CMNET

#### 7.5.3 Set IP and Port

Command: W\*\*\*\*\*\*,012,IP,Port Description: Set the IP and Port of tracker for GPRS communication. Note: 1. IP is your server's IP or the domain name. 2. Port: [1,65534] Example: W000000,012, 195.87.7.121,8500 W000000,012,www.domain.com,8500

# 7.5.4 Set DNS Server IP (optional)

#### Command: W\*\*\*\*\*\*,009,DNS Server IP

**Description**: If the domain name you set by the last command (W\*\*\*\*\*,012,IP, Port) doesn't work, your server IP is not properly set. You can first use this command to set DNS Server IP (please check with your DNS server provider for the DNS Server IP) and then redo the command W\*\*\*\*\*,012,IP, Port. **Example**: W000000,009,202.105.21.232

# 7.5.5 Enable GPRS Tracking

Command: W\*\*\*\*\*\*, 013, X Description: Enable GPRS tracking function. Note: X=0, to turn off GPRS tracking (default); X=1, to enable GPRS tracking via TCP; X=2, to enable GPRS tracking via UDP. Example: W000000,013,1

#### 7.5.6 Set GPRS Interval

**Command**: W\*\*\*\*\*\*,014,XXXXX **Description**: Set time interval for sending GPRS packets. **Note**:

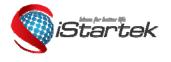

| File Name:   | VT600-3G User Manu<br>al | Version      | 1.1       |
|--------------|--------------------------|--------------|-----------|
| Project:     | VT600-3G                 | Update Date: | 2015-4-15 |
| Sub Project: | User Manual              | Page:        | 10 of 21  |

XXXXX should be in five digits and in unit of 10 seconds.

XXXXX=00000, to turn off this function;

XXXXX=00001~65535, time interval for sending GPRS packet and in unit of 10 seconds.

Example: W000000,014,00060

In this example, the tracker will send every 600 seconds (10 minutes).

# 7.5.7 Set ACC Off Interval

Command: W\*\*\*\*\*\*,304,XXXXX

**Description**: Set ACC off interval for sending GPRS packets when ACC off. Input3 is used as the ACC detect input. **Note**:

XXXXX should be in five digits and in unit of 10 seconds.

XXXXX=00000, to turn off this function;

XXXXX=00001~65535, time interval for sending GPRS packet and in unit of 10 seconds.

Example: W000000,304,00060

In this example, the tracker will send every 600 seconds (10 minutes) when ACC off.

# 7.5.8 Set ACC Off Interval Function

Command: W\*\*\*\*\*\*,305,X Description: Set ACC off tracking function, Input3 is used as the ACC detect input. Note: X=0, to turn off this function; X=1, turn on this function. When enable this function, it will track by ACC off interval(304) with ACC off, and track by time interval(014) with ACC on.

**Example**: W000000,305,1 In this example, it will turn on this function.

#### For more information regarding GPRS tracking please refer to GPRS Communication Protocol.

# 8. Authorization

Command: W\*\*\*\*\*\*,003,F,P,T Description: Authorize phone numbers for the SOS/inputs, receiving location reports, SMS alarms or phone calls Note: F=0, to turn off this function; (default) F=1, only sends SMS to the authorized phone number; F=2, only calls the authorized phone number; F=3, both SMS and calling. (Note: VT600-3G doesn't support two-way conversation. Calling only gives ring and reminder to the authorized phone.) P=1, set an authorized number for SOS button (Input 1); P=2, set an authorized number for Input 2; P=3, set an authorized number for Input 3. T: Preset phone number. Max.16 digits. Example: W000000,003,1,1,88888888 9. Application Examples for Inputs

# 9.1 SOS Button Connection

Connect the SOS button and wires as below picture shows:

SOS Button

Note: input voltage to Input must not over 45V

After above authorization is completed, once the SOS is pressed, an SOS SMS - "SOS Alarm" will be sent to the preauthorized phone number. Then a message with longitude and latitude will follow. (Note: An SOS button is already connected to VT600-3G in standard packing)

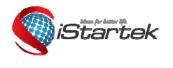

| File Name:   | VT600-3G User Manu<br>al | Version      | 1.1       |
|--------------|--------------------------|--------------|-----------|
| Project:     | VT600-3G                 | Update Date: | 2015-4-15 |
| Sub Project: | User Manual              | Page:        | 11 of 21  |

# 9.2 Detecting Lock Status of Car's Door or Trunk (Car Boot).

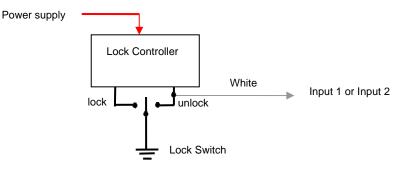

When the lock is opened, there will be a negative trigger to Input 1 or Input 2. After this, an SMS alarm will be sent to the authorized phone number, or a GPRS alarm will be sent to the server (please refer to the GPRS Command 0x9999 in **GPRS Communication Protocol**).

# 9.3 Connecting with Switch Sensors

The SMS alarm will be sent to the authorized phone number.

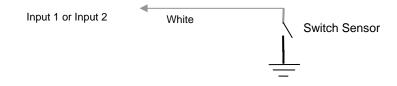

# 9.4 Ignition Detection

Input 3 (positive triggering) can be used for ignition detection. The detection alarm will be sent to the server via GPRS. Please refer to <GPRS Communication Protocol> Alarm Command 0x9999 for more information.

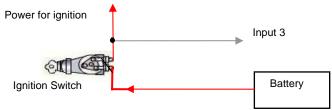

# 9.5 Analog Input (AD1)

Input voltage should be 0~6V. Please refer to **GPRS Communication Protocol** for more information for AD data. For example: 094506.000,A,2232.5412,N,11404.6919,E,0.00,,290709,,\*12|1.7|110|0000|00AA,0000

AD is 0x00AA Voltage Formula: Input Voltage=(AD\*6)/1024 0x00AA=>170(decimal)=>(170\*6)/1024=0.99609375V(voltage)

#### **Application Example - Fuel Level Sensor**

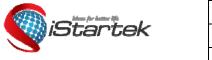

| File Name:   | VT600-3G User Manu<br>al | Version      | 1.1       |
|--------------|--------------------------|--------------|-----------|
| Project:     | VT600-3G                 | Update Date: | 2015-4-15 |
| Sub Project: | User Manual              | Page:        | 12 of 21  |

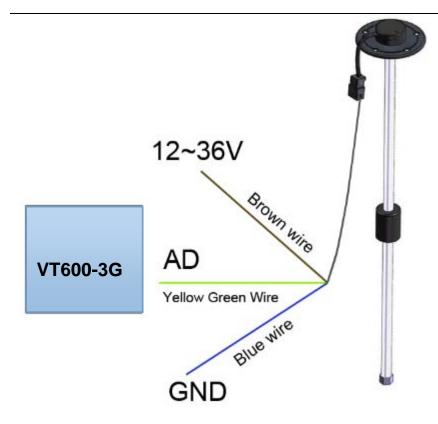

Fuel level sensors supplied by us are voltage-type sensors with output voltage: 0-5V. The below formula is for calculating the fuel percentage left for this fuel level sensor:

| Percentage= | AD value * 6 | - * 100% |
|-------------|--------------|----------|
|             | 1024 * 5     | - 100%   |

Note: The value must be converted into decimal, for example, 0x0193 is 403 in decimal.

# 10. Speeding Alarm

Command: W\*\*\*\*\*\*,005,XX Description: Turn on speeding alarm. When the tracker speeds higher than the preset value, it will send an SMS alarm to the authorized phone number for SOS. Note: XX is the preset value of speed and in 2 digits. =00, to turn off this function; =[01, 20] (unit: 10Km/h). Example: W000000,005,08 When the tracker's speed is over 80km/h, an SMS alarm will be sent out.

# 11. Movement/Geo-fence

# 11.1 Movement Alarm

#### **Command**: W\*\*\*\*\*\*,006,X

**Description**: When the tracker moves out of a preset circle scope, it will send an SMS alarm to the authorized phone number for SOS.

# Note:

1. X is the preset radii to the tracker's original place.

=0, to turn off this function.

| =1, 3011 =2, 3011 =3, 10011 =4, 20011 | =1, 30m | =2, 50m | =3, 100m | =4, 200m |
|---------------------------------------|---------|---------|----------|----------|
|---------------------------------------|---------|---------|----------|----------|

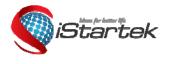

| File Name:   | VT600-3G User Manu<br>al | Version      | 1.1       |
|--------------|--------------------------|--------------|-----------|
| Project:     | VT600-3G                 | Update Date: | 2015-4-15 |
| Sub Project: | User Manual              | Page:        | 13 of 21  |

=8, 2000m

=5, 300m =6, 500m =7, 1000m

2. Radii: [1, 4294967295] meter(s), suggest to be set above 500 meters.

3. GPRS command is 0x12.

Example: W000000,006,6

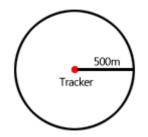

When tracker moves out of this circle scope, it will send out an SMS alarm.

#### 11.2 Geo-fence Alarm

**Command**: W\*\*\*\*\*\*,302,X

**Description**: Turns on Geo-fencing alarm. When the tracker moves in/out the preset scope, it will send an SMS alarm to the authorized phone number for SOS.

#### Note:

1. X is the parameters which include: latitude, longitude, radii, in, out.

2. Latitude and longitude should be in ASCII format as follows:

Latitude is ddd.ddddd, '0' is needed to be stuffed if no value available. '-' should be added for south.

Longitude is dd.dddddd, '0' is needed to be stuffed if no value available. '-' should be added for west.

3. Radii: [1, 4294967295] meter(s), suggested to be set above 100 meters, if set above 8, it is corresponding radii.

4. If In and Out are 0, corresponding function is invalid. If In and Out are 1, valid.

5. Reply as Geo-Fence Alarm.

6. GPRS exiting command is 0x12, entering command is 0x13.

7. Send W\*\*\*\*\*\*, 302 to turn off Geo-fence function.

#### Example:

W000000,302,22.000000,-114.123456,3000,1,1

Remarks:

1. Only one alarm can be set in either In or Out;

2. Only one alarm can be set in either Movement Alarm or Geo-fence Alarm.

# 12. Track by Distance

Command: W\*\*\*\*\*\*,303,X Description: Send this command to set distance interval Note:

1. X= [1, 4294967295], suggested to be set above 300 meters;

2. X=0, turn off. **Example**: W000000,303,1000

# 13. Listening-in (Optional)

Command: W\*\*\*\*\*\*,030,T

**Description**: Authorize a phone number to make a silent call to the tracker. The tracker will answer the call automatically and allows the caller to listen to what is happening around the tracker. There is no sound when the tracker is working. **Note**:

1. T is phone number, Max. 16 digits;

2. If incoming call is not from authorized phone number, it will be treated as a normal call and would not enter Listening-in status.

Example: W000000,030,138000000

#### 14. Set Sensitivity of Tremble Sensor

**Command**: W\*\*\*\*\*\*,035,XX

**Description**: Send this command to set sensitivity of tremble sensor **Note**:

1. XX=[1,255], it will be more sensitive if XX is smaller.

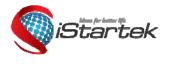

| File Name:   | VT600-3G User Manu<br>al | Version      | 1.1       |
|--------------|--------------------------|--------------|-----------|
| Project:     | VT600-3G                 | Update Date: | 2015-4-15 |
| Sub Project: | User Manual              | Page:        | 14 of 21  |

2. Default value is 30. Example: W000000,035,30

#### **15. Output Control**

# **15.1 Output Control (Immediate)**

Command: W\*\*\*\*\*,020,P,F Description: Send this command to control the Output of VT600-3G Note: P=1, Output1; F=0, to close the output (open drain); F=1, to open the output (low voltage). Example: W000000,020,1,1

#### 15.2 Output Control (Conditional)

#### Command: W\*\*\*\*\*\*,120,A or W\*\*\*\*\*\*,220,A

Description: Send this command to control the Output of VT600-3G. This command is only workable when the speed is below 10km/h(command 120) or 20km/h(command 220) and GPS is available. Note:

ABCDE represents Out1 respectively.

If A,

=0, to close the output (open drain);

=1, to open the output (low voltage);

=2, to remain previous status.

Example:

W000000,120,1 W000000,220,1

# **15.3 Application Examples for Outputs**

#### 15.3.1 Engine Cut

Relay Connection: Connect a relay as below picture shows:

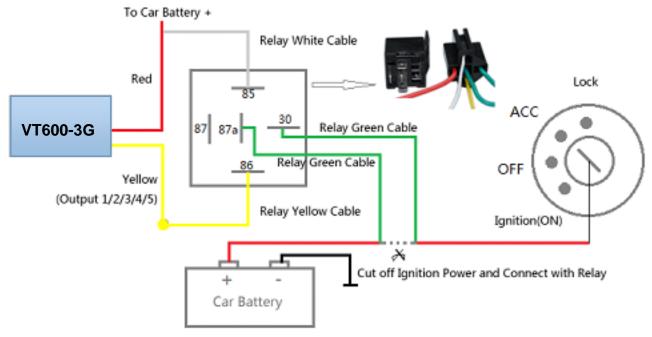

Calculate the correct VCC value according to relay's parameter to comply with the following requirements:

| Output open drain sink voltage (ineffective) |
|----------------------------------------------|
| Output Low voltage sink current (effective)  |

| Output open drain sink voltage (ineffective) | 45V max   |
|----------------------------------------------|-----------|
| Output Low voltage sink current (effective)  | 500mA max |

Normally two green wires are connected solidly (P1 and P2 are Normal Close[NC] in the relay), when output is open

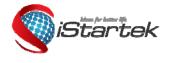

| File Name:   | VT600-3G User Manu | Version      | 1.1       |
|--------------|--------------------|--------------|-----------|
| Project:     | al<br>VT600-3G     | Update Date: | 2015-4-15 |
| Sub Project: | User Manual        | Page:        | 15 of 21  |

(Output be low voltage), two green wires will disconnect, the engine is then cut. Take Output1 as an example: W000000,020,1,1 (cut engine) W000000,020,1,0 (cancel engine-cut)

# 15.3.2 Connecting with Car Alarm

When the Output that connected to the car alarm is open, the alarm will start to work.

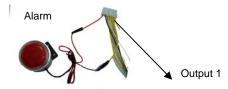

# 16. Heading Change Report

Command: W\*\*\*\*\*\*,036,degree Description: When the heading direction of the tracker changes over the preset degree, a message with location data will be sent back to the server by GPRS. This enhances the accuracy when the tracker makes a direction change. Note: degree=0, to turn off this function; degree=[1,180], to set degree of direction change. Example: W000000,036,45

When the tracker turns more than 45 degree, a message will be sent back to the server.

# 17. Heartbeat

Command: W\*\*\*\*\*\*,015,T Description: Set an interval for heartbeat. Note: T is the interval unit of minutes. T=0, to turn off this function; T=1~255, set interval for heartbeat. Example: W000000,015,10 In this example, the tracker will send heartbeat every 10 minutes.

#### 18. Track Log

#### 18.1 Log by Interval

#### Command: W\*\*\*\*\*\*,031,X

**Description** Set time interval for logging GPS information. Log information is stored within the device memory. When the memory gets full, the newest record will be overwritten on top of the oldest (FIFO - First In, First Out). In this case, only the newest information is stored.

Note:

1. X=0, to turn off this function. X=[1, 65535] to set interval in the unit of SECOND.

- 2. The logged message is in GPRMC format and includes:
  - Date and time Longitude Latitude Speed Direction

3. All data, stored within the memory, may be exported to the PC using the USB connector. To do this, the "GPSLog" program has to be used (*please refer to* **GPSLog User Guide** and **GPRS Communication Protocol** for more information). 4. The device has 4MB of internal memory space for storing the track log. The Device is able to store up to 180,000 records within the memory. **Example:** 

W000000,031,60

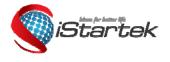

| File Name:   | VT600-3G User Manu | Version      | 1.1       |
|--------------|--------------------|--------------|-----------|
| Project:     | al<br>VT600-3G     | Update Date: | 2015-4-15 |
| Sub Project: | User Manual        | Page:        | 16 of 21  |

The tracker will store GPS data every 60 seconds.

#### 18.2 Auto Log when no GPRS

When there is no GPRS connection, the tracker can store all GPS information triggered by preset tracking interval, alarms, request, or button activation and send this information (FILO - First In, Last Out) to server by GPRS or preauthorized mobile phone by SMS when GPRS connection recovers.

The interval memory can store up to 1500 SMS and 4600 GPRS message.

#### 18.3 Format Buffer

**Command**: W\*\*\*\*\*, 503 **Description**: This command clears the data stored in the buffer. **Note**: Deleted data can no longer be recovered **Example**: W000000,503

19. Power Down

Command: W\*\*\*\*\*\*,026,XX

**Description**: This command puts the tracker in power down mode when it is inactive or immobile for a period of time. In Power Down mode, GPS stops working, GSM enters sleep mode and stops sending out messages. The device remains in this mode until it is activated by message, incoming calls, movement, or triggered by the button. **Note**:

XX=00, to turn off this function;

XX=01~99, to turn on Power Down after a specified period of being inactive (or stationary). It is in unit of minute. **Example**: W000000,026,10

The tracker will enter power down mode after it is inactive (or stationary) for 10 minutes.

20. Get IMEI

Command: W\*\*\*\*\*\*,601 Description: Get IMEI of the tracker. IMEI is 15 digits Example: W000000,601

#### 21. Initialization

Command: W\*\*\*\*\*\*,990,099### Description: This sets all settings (except for the password) back to factory default. Note: Send SMS "Default?" to the device. Within 120 seconds, send this SMS command to the tracker. ### is the ending character and is required in the text message. Example: W000000,990,099###

# 22. Password Initialization

**Command**: W8888888,999,666 **Description**: This resets the password back to factory default and can be used in case you forget your password. **Note**: Send SMS "Default?" to the device, and then, within 120 seconds, send this SMS command to the tracker to set the password back to factory default (000000). If you have set an authorized telephone number, when the password has been successfully preset, the telephone will receive W888888,999,666

Example: W888888,999,666

# For more details regarding SMS commands, please go to Annex 1 Command List

#### Annex 1. SMS Command List

Note: \*\*\*\*\*\* is user's password and the default password is 000000. The tracker will only accept commands from a user with the correct password. Commands with wrong password will be ignored.

| Description     | SMS Command | Example    |
|-----------------|-------------|------------|
| Track on Demand | W******,000 | W00000,000 |

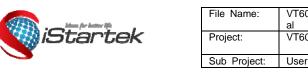

| File Name:   | VT600-3G User Manu | Version      | 1.1       |
|--------------|--------------------|--------------|-----------|
|              | al                 |              |           |
| Project:     | VT600-3G           | Update Date: | 2015-4-15 |
| Sub Project: | User Manual        | Page:        | 17 of 21  |

|                                                                                                    | ocation of the tracker, send this o                                                                                                    | command as an SMS or make a telephone call directly to                                                                                                    |
|----------------------------------------------------------------------------------------------------|----------------------------------------------------------------------------------------------------|----------------------------------------------------------------------------------------------------|
| the tracker.                                                                                                    |                                                                                                    |                                                                                                    |
| <b>SMS Reply:</b><br>Latitude = 22 32 36.63N Long                                                                                                    | gitude = 114 04 57.37E, Speed =                                                                                                    | 40.5Km/h, 2011-12-24,01:50                                                                                                    |
| Frack on Demand<br>Google Link                                                                                                    | W*****,100                                                                                                    | W000000,100                                                                                                    |
| Remarks: Send this command                                                                                                    | d to the tracker and you will recei<br>y on your mobile phone using Go                                                                                                    | ive an SMS with a http link. Click on the link and the bogle maps.                                                                                                    |
| SMS Reply:<br><u>http://maps.google.com/?q=2</u><br>Note: Only smart phones and                                                                                                    | <u>2.540103,114.082329</u><br>d PDAs support this function.)                                                                                                    |                                                                                                    |
| Change Password                                                                                                    | W*****,001,######                                                                                                    | W000000,001,123456                                                                                                    |
|                                                                                                    |                                                                                                    | sword. Password should be 6 digits.                                                                                                    |
|                                                                                                    | . If XXX=000, turn off tracking by                                                                                                    | W000000,002,030<br>/ time.<br>/r mobile phone every 30 minutes.                                                                                                    |
| Set Interval Ok/030                                                                                                    |                                                                                                    |                                                                                                    |
| Authorization                                                                                                    | W******,003,F,P,T1<br>(W******,003,F,P,T1,T2)                                                                                                    | W000000,003,3,1,88888888<br>W000000,003,3,1,888888888,999999999                                                                                                    |
| F=0, to turn off this function; (<br>F=1, only sends SMS to the a<br>F=2, only calls the authorized<br>F=3, both SMS and calling.<br>P=1, set an authorized number<br>P=2, set an authorized number<br>T1: Preset phone number. Ma<br>If you need to set different nu<br>T1 is the phone number for re | default)<br>authorized phone number;<br>phone number;<br>er for Input 1;<br>er for Input 2;<br>ax.16 digits.<br>mbers for receiving SMS and pho<br>eceiving SMS and T2 for receiving | eceiving location reports, SMS alarms or phone calls.<br>one call, you can use W******,003,F,P,T1,T2, In this case<br>g phone calls.<br>g only gives ring and reminder to the authorized phone. |
| SMS Reply for the comman<br>Set Phone Ok/3,1,888888888                                                                                                    | <b>d</b> W000000,003,3,1,88888888 <b>:</b>                                                                                                    |                                                                                                    |
| or SOS.<br>XX is the preset value of spec<br>=00, to turn off this function;<br>=[01, 20] (unit: 10Km/h).                                                                                                    | <b>. .</b> .                                                                                                    | W000000,005,08<br>ue, it will send an SMS to the authorized phone number<br>SMS alarm will be sent out.                                                                                         |
| SMS Reply:<br>Set Overspeed Ok/08                                                                                                    |                                                                                                    |                                                                                                    |
| Movement Alarm                                                                                                    | W******,006,X                                                                                                    | W00000,006,6                                                                                                    |
| Remarks: When the tracker m<br>number for SOS.<br>X is the preset radii to the trac<br>=0, to turn off this function                                                                                                    |                                                                                                    | e, it will send an SMS alarm to the authorized phone                                                                                                    |

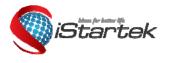

| File Name:   | VT600-3G User Manu<br>al | Version      | 1.1       |
|--------------|--------------------------|--------------|-----------|
| Project:     | VT600-3G                 | Update Date: | 2015-4-15 |
| Sub Project: | User Manual              | Page:        | 18 of 21  |

| =1, 30m  | =2, 50m  | =3, 100m  | =4, 200m  |  |
|----------|----------|-----------|-----------|--|
| =5, 300m | =6, 500m | =7, 1000m | =8, 2000m |  |
|          |          |           |           |  |

# SMS Reply:

Set Movement Alarm Ok/6

| Geo-fence Alarm | W******,302,X | W000000,302,22.000000,-114.123456,3000,1,1 |
|-----------------|---------------|--------------------------------------------|

Remarks: Turn on Geo-fencing alarm. When the tracker moves in/out the preset scope, it will send an SMS alarm to the authorized phone number for SOS.

Note:

1. X is the parameter that includes: latitude, longitude, radii, in, out.

2. Latitude and longitudes should be in ASCII format as follows:

Latitude is ddd.dddddd, '0' is needed to be stuffed if no value available. '-' should be added for south.

Longitude is dd.dddddd, '0' is needed to be stuffed if no value available. '-' should be added for west.

- 3. Radii: [1, 4294967295] meter(s), suggest to be set above 100 meters, if set above 8, it is corresponding radii.
- 4. If In and Out are 0, corresponding function is invalid, if are 1, valid.
- 5. Reply as Geo-Fence Alarm.
- 6. GPRS exiting command is 0x12, entering command is 0x13.
- 7. Send W\*\*\*\*\*\*, 302 to turn off Geo-fence function.

#### SMS Reply:

Set Geo Ok

| Track by Distance             | W*****,303,X          | W000000,303,1000 |
|-------------------------------|-----------------------|------------------|
| Remarks: Send this command to | set distance interval |                  |

Remarks: Send this command to set distance interval

- Note: 1. X= [1, 4294967295], suggest to be set above 300 meters;
- 2. X=0, turn off.

# SMS Reply:

Set Distance Ok/1000

| Extended Functions | W******,008,ABCDEFGHIJ## | W000000,008,1011100011### |
|--------------------|--------------------------|---------------------------|
|                    | #                        |                           |

#### Remarks:

**A=0**, turn off the function of replying with an SMS position report after a call; **A=1**, turn on the function of replying with an SMS position report after a call.

**B=0**, SMS location data is normal mode;

For example, Latitude = 22 32 36.63N Longitude = 114 04 57.37E, Speed = 40.5Km/h, 2011-12-24,01:50 **B=1**, SMS location data is Google link mode.

For example, http://maps.google.com/?q=22.540103,114.082329

**C=0**, turn off the function to automatically hang up an incoming call; **C=1**, turn on the function to automatically hang up an incoming call.

**D=0**, turn off the function of sending an SMS when the tracker is turned on; **D=1**, turn on the function of sending an SMS when the tracker is turned on.

E, reserved and defaulted as 1.

**F=0**, turn off the SMS alarm when the tracker enters GPS blind area; **F=1**, turn on the SMS alarm when the tracker enters GPS blind area.

**G=0**, all LEDs work normally; **G=1**, all LEDs stop flashing when the tracker is working.

H, reserved and defaulted as '0'.

**I=0**, turn off the function of sending SMS alarm when the extra power of the vehicle tracker is cut; **I=1**, turn on the function of sending SMS alarm when the extra power of the vehicle tracker is cut.

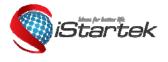

| File Name:   | VT600-3G User Manu<br>al | Version      | 1.1       |
|--------------|--------------------------|--------------|-----------|
| Project:     | VT600-3G                 | Update Date: | 2015-4-15 |
| Sub Project: | User Manual              | Page:        | 19 of 21  |

| J, reserved and defaulted as 1.                                                                                                    |                                                                    |                                                                                                    |
|----------------------------------------------------------------------------------------------------|--------------------------------------------------------------------|----------------------------------------------------------------------------------------------------|
| ### is the ending character.<br>(ABCDEFGHIJ defaulted as 100                                                                                                    | 0100001)                                                           |                                                                                                    |
| SMS Reply:<br>Set Extern Flag Ok/1011100011                                                                                                    |                                                                    |                                                                                                    |
| Presetting by SMS for GPRS to                                                                                                    | racking (Ensure that your SIM ca                                   | rd supports GPRS connection prior to setting)                                                                  |
| Set Tracker's GPRS ID                                                                                                    | W******,010,ID                                                     | W000000,010,00001                                                                                              |
| Remarks: to set a digital GPRS I<br>GPRS ID must not over 14 digits                                                                                                    |                                                                    |                                                                                                    |
| SMS Reply:<br>Set ID Ok/00001                                                                                                    |                                                                    |                                                                                                    |
| Set APN                                                                                                    | W*****,011,APN,Username,                                           | W000000,011,CMNET                                                                                              |
|                                                                                                    | Password<br>and password are required, just in                     | W000000,011,CMNET                                                                                              |
| Set IP and Port                                                                                                    | W******,012,IP,Port                                                | W000000,012,195.167.7.114,8500                                                                                 |
|                                                                                                    |                                                                    | W000000,012,www.domain.com,8500                                                                                |
| Remarks: IP is your server's IP of                                                                                                    | or the domain name. Port: [1,6553                                  | 34]                                                                                                    |
| Set DNS Server IP                                                                                                    | W******,009,DNS Server IP                                          | W000000,009,202.105.21.232                                                                                     |
| properly set. You can first use th                                                                                                    |                                                                    | ***,012,IP, Port) doesn't work, your server IP is not<br>P (please check with your DNS server provider for the |
| Enable GPRS Tracking                                                                                                    | W******,013,X                                                      | W000000,013,1                                                                                                  |
| Remarks:<br>X=0, to turn off GPRS tracking (<br>X=1, to enable GPRS tracking vi<br>X=2, to enable GPRS tracking vi                                                             | ia TCP;                                                            |                                                                                                    |
| Set GPRS Interval                                                                                                    | W******,014,XXXXX                                                  | W000000,014,00060                                                                                              |
|                                                                                                    | sending GPRS packets.<br>nd in unit of 10 seconds.                 | d in unit of 10 seconds.                                                                                       |
| Set Heartbeat Interval                                                                                                    | W******,015,data                                                   | W00000,015,10                                                                                                  |
| Remarks: to set interval for hear<br>Data: in unit of minute<br>data=0, to turn off this function;<br>data=1~255, set interval for hear<br>In this example, the tracker will s |                                                                    |                                                                                                    |
| Set Sensitivity of Tremble<br>Sensor                                                                                                    | W******,035,XX                                                     | W000000,035,30                                                                                                 |
| Remarks: Send this command to<br>Note:<br>1. XX=[1,255], it will be more s<br>2. Default value is 30.<br>Example: W000000,035,30                                               | e set sensitivity of tremble sensor<br>sensitive if XX is smaller. |                                                                                                    |
| Heading Change Report                                                                                                    | W******,036,degree                                                 | W000000,036,90                                                                                                 |
| neading change Report                                                                                                    | vv ,030,degree                                                     | vv00000,000,30                                                                                                 |

Remarks: when the heading direction of the tracker changes over the preset degree, a message with location data will

|                                                                                                    | File Name:                                               | VT600-3G User Manu                                        | Version                                   | 1.1                    |
|----------------------------------------------------------------------------------------------------|----------------------------------------------------------|-----------------------------------------------------------|-------------------------------------------|------------------------|
|                                                                                                    | Project:                                                 | al<br>VT600-3G                                            | Update Date:                              | 2015-4-15              |
|                                                                                                    | Sub Project:                                             | User Manual                                               | Page:                                     | 20 of 21               |
| be sent back to the server by GPRS<br>degree=0, to turn off this function;<br>degree=[1,360], to set degree of dire                                                                                                    |                                                          |                                                           |                                           |                        |
| For more information regarding G                                                                                                    | PRS tracking pl                                          | ease refer to GPRS C                                      | ommunication Pr                           | rotocol.               |
| Output Control (Immediate)                                                                                                    | V*****,020,P,F                                           | W00000                                                    | 0,020,1,1                                 |                        |
| Remarks:<br>P =1, Output1                                                                                                    |                                                          | · · · · ·                                                 |                                           |                        |
| F =0, to close the output (open dra<br>For example, if you have connected                                                                                                    |                                                          | =1, to open the output<br>elay, you can send W00          |                                           | top the engine.        |
| l l l l l l l l l l l l l l l l l l l                                                                                                    | V******,120,A<br>V******,220,A                           | W00000<br>W00000                                          | 0,220,1                                   |                        |
| Remarks: This function is achievable<br>and meantime GPS is available.<br>ABCDE represents Out1, Out2, Out2<br>If A or B or C or D or E,<br>=0, to close the output (open<br>drain)                                           | , Out4, and Out5                                         | respectively.                                             | command 120) or<br>=2, to remain p        |                        |
| GPS Sleep Mode                                                                                                    | V******,021,X                                            | W00000                                                    | 0,021,2                                   |                        |
| Remarks: this setting is for power saX=0 turn off sleep modeX=1 LHere is some explanation for the sleX=1, GPS module working 3 minutespower off 1minute                                                                       | evel I<br>ep mode.                                       | X=2 Level II<br>off 1minute; X=2, GI                      | PS module working                         | g 2 minutes and then   |
| Power Down                                                                                                    | V******,026,XX                                           | W00000                                                    | 0,026,10                                  |                        |
| Remarks: power down mode when t<br>In Power Down mode, GPS stops we<br>message, incoming calls, movement<br>XX=00, to turn off this function.<br>XX=01~99, to turn on Power Down a<br>In this example, the tracker will enter | orking and GSM<br>or input changes<br>fter a specified p | enters sleep and stop s<br>s.<br>eriod of being inactive. | ending out messa<br>It is in unit of minu |                        |
| Listening-in (Voice<br>Monitoring)                                                                                                    | V*****,030,T                                             | W00000                                                    | 0,030,138000000                           |                        |
| Remarks: Authorize a phone numbe<br>and allows the caller to listen to wha<br>Note:<br>T is phone number, Max. 16 digits;<br>If incoming call is not from authorized<br>status.                                               | happens around                                           | d the tracker. There is n                                 | o sound when the                          | tracker is working.    |
|                                                                                                    | V******,031,X                                            | W00000                                                    |                                           |                        |
| Remarks: to set the interval for storin<br>(Note: this interval is not relevant to<br>X=0, to turn off this function.<br>X=[1, 65535] to set interval in secon<br>In this example of W000000,031,60,                          | he interval of SM                                        | IS/GPRS tracking)                                         |                                           |                        |
| Format Buffer                                                                                                    | V*****.503                                               | W00000                                                    | 0.503                                     |                        |
| Remarks: This command clears the Note: Deleted data can't recover any                                                                                                    | data stored in the                                       |                                                           | _ , , ,                                   |                        |
| Time Zone                                                                                                    | V******,032,T                                            | W00000                                                    | 0,032,480 W000                            | 000,032,-120           |
| Remarks: Default time of the tracker<br>is for SMS tracking only.<br>T=0, to turn off this function;<br>T= [-720,720] to set time difference i<br>For those ahead of GMT, just input t                                        | is GMT, you can                                          | use this command to c                                     | orrect it to your lo                      | cal time. This command |

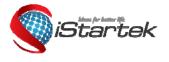

| File Name:   | VT600-3G User Manu<br>al | Version      | 1.1       |
|--------------|--------------------------|--------------|-----------|
| Project:     | VT600-3G                 | Update Date: | 2015-4-15 |
| Sub Project: | User Manual              | Page:        | 21 of 21  |

'-'is required for those behind GMT. For example, W000000,032,-120.

| Remarks: this command is to set     | W******,033,P,String           | W000000,033,1,help<br>essage when SOS/IN1, Button B/IN2, Button C/IN3 is |
|-------------------------------------|--------------------------------|--------------------------------------------------------------------------|
|                                     |                                | ssage when 500/101, button b/102, button 6/103 is                        |
| pressed.                            |                                |                                                                          |
| P=1, SOS button/Input1              |                                | P=3, Input3                                                              |
| String is the character in SOS me   |                                |                                                                          |
| 1 SOS Alarm!                        | 2 Cry For Help!                | 3 Call The Police!                                                       |
|                                     |                                |                                                                          |
| Get Version No. and Serial No.      |                                | W00000,600                                                               |
| Remarks: to get the version and s   | erial number of tracker's firm | nware                                                                    |
|                                     |                                |                                                                          |
| Get IMEI                            | W******,601                    | W00000,601                                                               |
| Remarks: to get IMEI of the tracke  | er                             |                                                                          |
|                                     |                                |                                                                          |
| Reboot GSM                          | W******,901###                 | W00000,901###                                                            |
| Remarks: to reboot the GSM mod      | ule of the tracker             |                                                                          |
|                                     |                                |                                                                          |
| Reboot GPS                          | W******,902###                 | W00000,902###                                                            |
| Remarks: to reboot the GPS mod      | ule of the tracker             |                                                                          |
|                                     |                                |                                                                          |
| Initialization                      | W******,990,099###             | W00000,990,099###                                                        |
|                                     |                                | within 120 seconds) this SMS command to the tracker to                   |
| make all settings (except for the p | assword) back to factory def   | fault.                                                                   |
| ### is the ending character.        |                                |                                                                          |
|                                     |                                |                                                                          |
| Password Initialization             |                                | · · · · · · · · · · · · · · · · · · ·                                    |

Remarks: In case you forget your password, Send SMS "Default?" to the device, and then send (within 120 second this SMS command to the tracker to make the password back to factory default (000000).

# Annex 2. Troubleshooting

| Problem: Unit will not turn on when pushing the power switch to On side |                                                                                                    |  |  |
|-------------------------------------------------------------------------|----------------------------------------------------------------------------------------------------|--|--|
| Possible Cause:                                                         | Resolution:                                                                                                    |  |  |
| Power switch was not pushed properly                                    | Make sure the power button is pushed to On side                                                                          |  |  |
| Battery needs charging                                                  | Recharge battery for 3 hours                                                                                             |  |  |
| Problem: Unit will not reply with SMS                                   |                                                                                                    |  |  |
| Possible Cause:                                                         | Resolution:                                                                                                    |  |  |
| Green LED is flashing (1 second on and 2 seconds off)                   | Make sure VT600-3G is connected to GSM network                                                                           |  |  |
| GSM Network is slow                                                     | Some GSM networks slow down during peak time or when they have equipment problems                                        |  |  |
| Unit is sleeping or in power down mode                                  | Cancel sleeping mode or power down                                                                                       |  |  |
| Wrong password in your SMS or wrong SMS format                          | Write correct password or SMS format                                                                                     |  |  |
| The SIM has run out of credit                                           | Replace or top up the SIM card                                                                                           |  |  |
| Problem: Green LED is Flashing (1 second on and 2 seconds off)          |                                                                                                    |  |  |
| Possible Cause:                                                         | Resolution:                                                                                                    |  |  |
| No GSM signal                                                           | Check with a mobile phone to see if there is a signal in the area or try to call the unit to see if you hear a ring tone |  |  |
| No SIM card                                                             | Insert a working SIM card. Check in phone that the SIM can send SMS message                                              |  |  |
| SIM card has expired                                                    | Check in phone that the SIM can send SMS message. Replace SIM card if needed                                             |  |  |
| SIM has PIN code set                                                    | Remove PIN code by inserting SIM in your phone and deleting the code                                                     |  |  |
| SIM is warped or damaged                                                | Inspect SIM, clean the contacts. If re-inserting does not help try another to see if it will work                        |  |  |

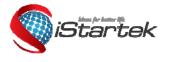

| File Name:   | VT600-3G User Manu<br>al | Version      | 1.1       |
|--------------|--------------------------|--------------|-----------|
| Project:     | VT600-3G                 | Update Date: | 2015-4-15 |
| Sub Project: | User Manual              | Page:        | 22 of 21  |

| Roaming not enabled                                 | If you are in a different country your SIM account must have roaming enabled                                                                    |
|-----------------------------------------------------|----------------------------------------------------------------------------------------------------|
| Battery is low                                      | Recharge the unit and the GSM will start working                                                                                                |
| Problem: Blue LED is Flashing (1 second of          | n and 2 seconds off) or the SMS received starts with 'Last'                                                                                     |
| Possible Cause:                                     | Resolution:                                                                                                    |
| Unit does not have clear view of the sky            | Move the unit to a location where the sky is visible. Tall buildings, trees, and heavy rain can cause problems with the GPS reception.          |
| Bad GPS reception                                   | Place the front side of VT600-3G towards sky                                                                                                    |
| Battery is low                                      | Recharge the unit and the GPS will start working.                                                                                               |
| Problem: Unit Fails to Connect to Server via        | a GPRS                                                                                                    |
| Possible Cause:                                     | Resolution:                                                                                                    |
| SIM card in device does not support GPRS function   | Enable SIM card GPRS function                                                                                                    |
| GPRS function of VT600-3G is turned off             | Turn on GPRS function                                                                                                    |
| Incorrect IP address or PORT                        | Get the right IP address and PORT and reset                                                                                                    |
| GSM signal is weak                                  | Move the unit to a location with good GSM reception                                                                                             |
| Problem: Unit will not turn on                      |                                                                                                    |
| Possible Cause:                                     | Resolution:                                                                                                    |
| Wiring was not connected properly                   | Check and make sure wiring connection is in order                                                                                               |
| Battery needs charging                              | Recharge battery                                                                                                    |
| Problem: Unit will not respond to SMS               |                                                                                                    |
| Possible Cause:                                     | Resolution:                                                                                                    |
| GSM antenna was not installed properly              | Make VT600-3G connected to GSM network                                                                                                    |
| GSM Network is slow                                 | Some GSM networks slow down during peak time or when they have equipment problems                                                               |
| Unit is sleeping                                    | Cancel sleeping mode                                                                                                    |
| Wrong password in your SMS or wrong SMS format      | Write correct password or SMS format                                                                                                    |
| The SIM in VT600-3G has run out of credit           | Replace or top up the SIM card                                                                                                    |
| No SIM card                                         | Insert a working SIM card. Check in phone that the SIM can send SMS message                                                                     |
| SIM card has expired                                | Check in phone that the SIM can send SMS message. Replace SIM card if needed<br>Remove PIN code by inserting SIM in your phone and deleting the |
| SIM has PIN code set                                | code                                                                                                    |
| SIM is warped or damaged                            | Inspect SIM, clean the contacts. If re-inserting does not help try another to see if it will work                                               |
| Roaming not enabled                                 | If you are in a different country your SIM account must have roaming<br>enabled                                                                 |
| Error connecting GSM antenna                        | Make sure the GSM antenna is connected to the GSM interface                                                                                     |
| Problem: SMS received starts with 'Last'            |                                                                                                    |
| Possible Cause:                                     | Resolution:                                                                                                    |
| Unit does not have clear view of the sky            | Move the antenna of the unit to a location where the sky is visible                                                                             |
| VT600-3G is in an inner place                       | Wait for the target to come out                                                                                                    |
| Battery is low                                      | Recharge the unit and the GPS will start working                                                                                                |
| Error connecting GPS antenna                        | Make sure the GPS antenna is connected to the GPS interface                                                                                     |
| Problem: Unit Fails to Connect to Server via        | GPRS                                                                                                    |
| Possible Cause:                                     | Resolution:                                                                                                    |
| SIM card in VT600-3G does not support GPRS function | Enable SIM card GPRS function                                                                                                    |
| GPRS function of VT600-3G is turned off             | Turn on GPRS function of VT600-3G                                                                                                    |
| Incorrect IP address or PORT                        | Get the right IP address and PORT and reset to VT600-3G                                                                                         |

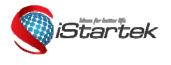

| File Name:   | VT600-3G User Manu<br>al | Version      | 1.1       |
|--------------|--------------------------|--------------|-----------|
| Project:     | VT600-3G                 | Update Date: | 2015-4-15 |
| Sub Project: | User Manual              | Page:        | 23 of 21  |

GSM signal is weak

Move the unit to a location with good GSM reception